**Pfadibewegung Schweiz Mouvement Scout de Suisse Movimento Scout Svizzero Moviment Battasendas Svizra** 

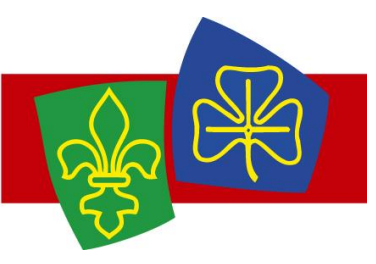

# **1x1 MiData für Coaches**

Das «1x1 MiData für Coaches» erläutert die für Coaches wichtigsten Funktionen der PBS-Mitgliederdatenbank (Mi-Data). Es dient sowohl als Factsheet, als auch als Vorbereitung für das MF-Coach und den Coachkurs. Das kleine Quiz am Schluss ermöglicht zu überprüfen, ob du als Coach gerüstet bist für die MiData ☺!

# *MiData – Was ist das?*

Die Mitgliederdatenbank der PBS ist seit 2015 in Betrieb. Sie vereinfacht die einheitliche Administration von Kursen, Lagern und Mitgliedern.

# *Zugang zur MiData*

Unte[r db.scout.ch](https://db.scout.ch/) kannst du dich als Coach mit deiner E-Mailadresse und deinem Passwort einloggen.

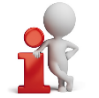

*Tipp:* Falls du noch kein Login hast oder das Passwort vergessen hast, kann dir eine andere Person, welche Zugang zur MiData hat (z. B. der AL), einen Link zum Setzen des Passworts schicken. Falls du als Person in der MiData noch nicht existierst, muss dich der AL erfassen und dir die Rolle «Coach» zuteilen.

# *Lagermeldung*

Alle Lager ab 3 Tagen müssen via MiData bei der PBS gemeldet werden. Das alte Lagermeldungsformular entfällt. Der komplette Lagermeldungsprozess via MiData ist im [Hering](http://www.scout.ch/de/verband/downloads/programm/lager/hering-leifaden-zur-administration-von-pfadilagern-version-2016-mit-midata/view?searchterm=hering) (Kapitel B) beschrieben. Er umfasst folgende Schritte:

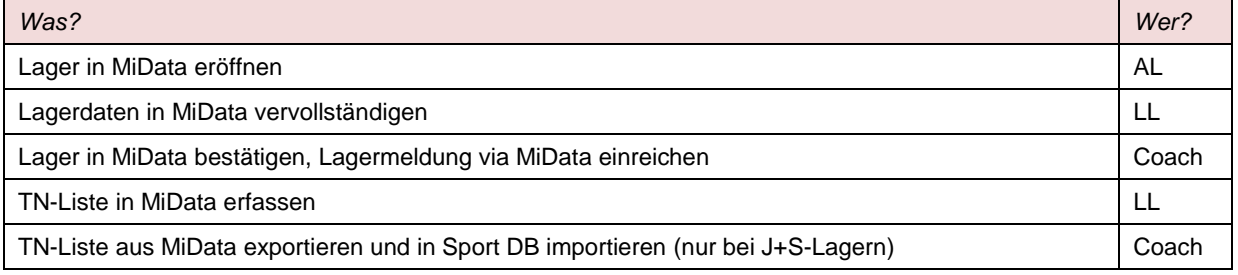

# *Anmeldung von Teilnehmenden zu Kursen*

Die Anmeldung für alle Kurse findet über die MiData statt. Dies gilt auch für die BASPO-Kurse (z.B. Modul Kursleiter oder MF Experte). Eine direkte Anmeldung zu Kursen über die J+S-Datenbank ist nicht mehr möglich. Der Anmel-deprozess ist im [Ticket](http://www.scout.ch/de/verband/downloads/ausbildung/kurse/anmeldung/ticket-leitfaden-zur-anmeldung-von-kursteilnehmenden-version-2015-mit-midata/view?searchterm=ticket) beschreiben. Eine Übersicht der Kurse deines Kantonalverbandes und der Bundesebene findest du unter «Kurse» im Hauptmenü.

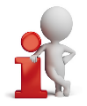

*Tipp:* Als Coach hast du mit der Kurs-Anmeldung der TN nichts mehr zu tun, die TN melden sich selbständig via MiData an. Damit sie dies können, muss der AL ihnen ein Login zuschicken.

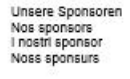

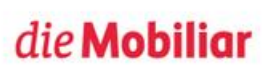

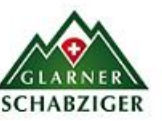

**Unser Ausrüste** Notre fournisseur Il nostro fornitore Noss equipader

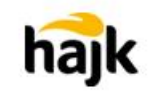

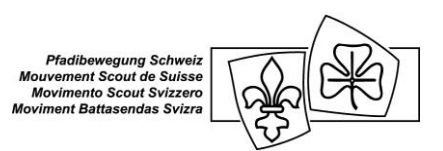

### *Qualifikationen in MiData*

In die MiData wurden alle Qualifikationen aus der J+S-Datenbank importiert. Falls jedoch Unstimmigkeiten zwischen MiData und SportDB auftauchen, können diese mit einem Mail an [ausbildung@pbs.ch](mailto:ausbildung@pbs.ch) gemeldet werden.

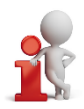

*Tipp:* Als Coach kannst du in der MiData einfach suchen, welche Person in der von dir betreuten Abteilung welche Qualifikation hat. Gehe einfach auf die Abteilung > Personen > weitere Ansichten > Neuer Filter. Für einen Überblick über die Laufzeit der Anerkennungen der Leitenden ist der Tab «Ausbildung» innerhalb der Abteilung äusserst nützlich!

### *Quiz*

Mit diesem Quiz kannst du überprüfen, ob du die für dich wichtigen Abläufe in der MiData verstanden hast. Lösungen findest du am Schluss der Seite.

### *Aufgabe 1*

Logge dich in der MiData ein und aktualisiere mit dem Button «Bearbeiten» deine Personendaten. Wenn du möchtest kannst du auch ein Foto hinzufügen.

Frage: Welche Felder (Personenangaben) in der MiData sind für das Erfassen der Lager als Coach wichtig?

### *Aufgabe 2*

Suche mit der Filterfunktion alle Personen der von dir betreuten Abteilung, die eine gültige Leiteranerkennung Kindersport haben.

Frage: Wie viele Personen sind das?

### *Aufgabe 3*

Gehe auf Kurse im Hauptmenü und finde die Übersicht der Kurse deines KV. Frage: Wie viele Basiskurse Wolfsstufe bietet dein KV im nächsten Jahr an?

#### *Aufgabe 4*

Gehe auf deine Abteilung und dort auf «Lager». Frage: Hat deine Abteilung schon Lager fürs kommende Jahr erfasst?